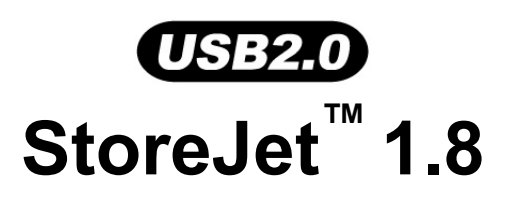

# **Manuel D'Utilisation**

(Version 2.0)

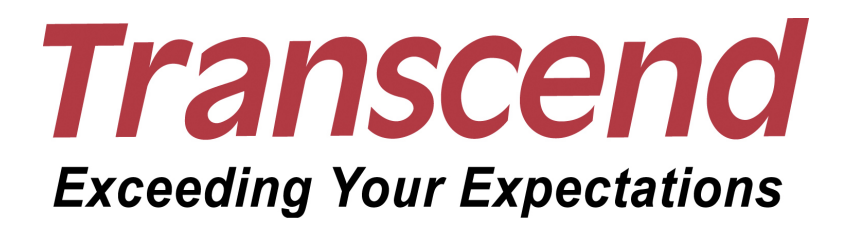

# **Sommaire**

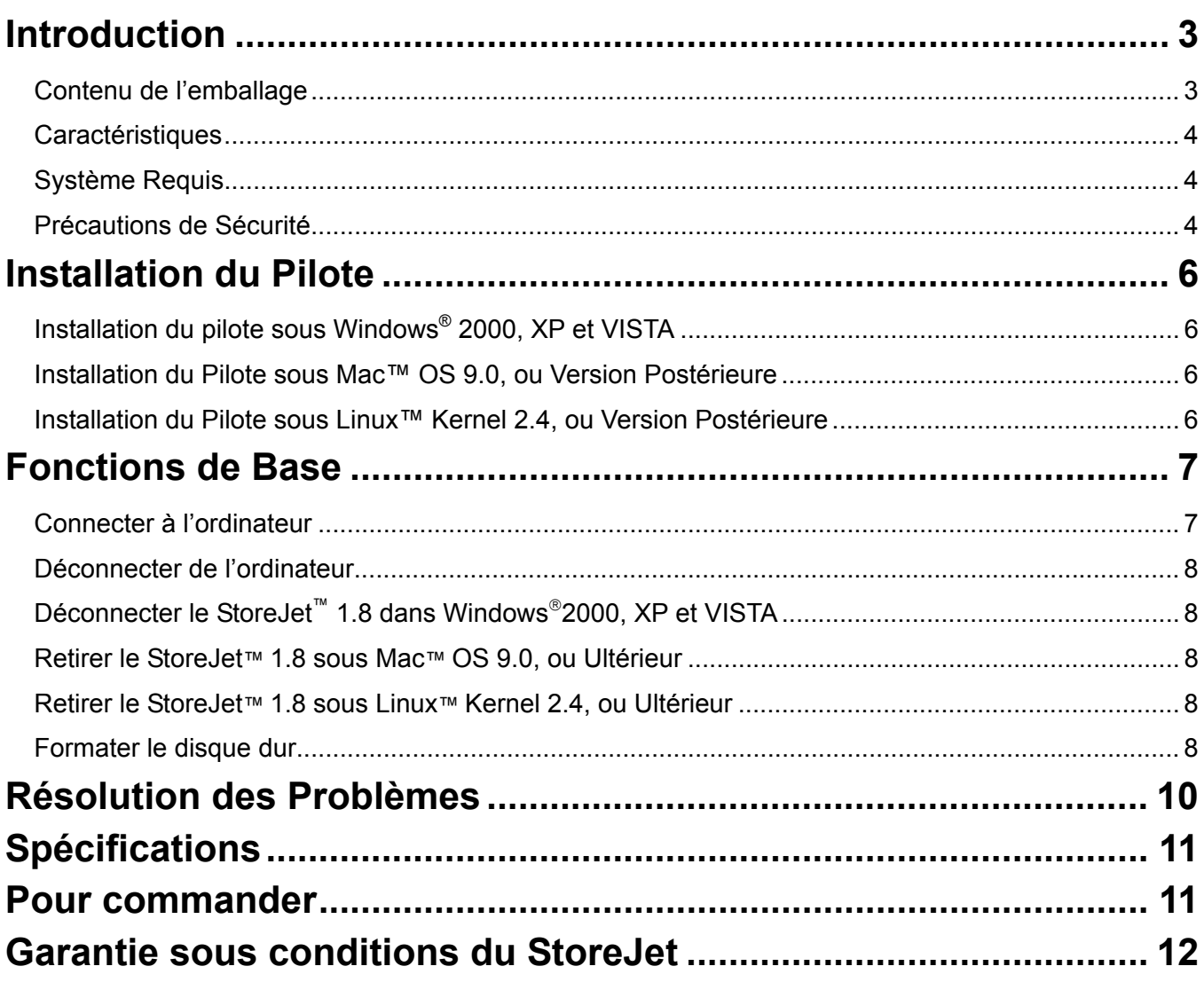

### **Introduction**

Félicitations pour l'achat du **StoreJet™ 1.8** de **Transcend**. Ce petit appareil, Ultra Portable, Hi-Speed USB est parfait pour décharger, déchargement stocker et transférer toutes vos données les plus importantes. Avec sa large capacité de stockage et sa connexion Hi Speed USB2.0, le **StoreJet™ 1.8** est idéal pour stocker et transférer vos fichiers, dossiers, documents, photos, musiques entre l'appareil et votre ordinateur. En outre, le **StoreJet™ 1.8** est livré avec un pack software très utile (veuillez vous reporter au manuel d'utilisation du programme pour plus de renseignements) qui vous aidera (sous Windows®) à augmenter votre productivité. Ce guide de l'utilisateur et le guide d'utilisation du programme ci-joint ont été écrits pour vous aider à tirer le meilleur de votre **StoreJet™ 1.8**. Merci de les lire en détail avant d'utiliser votre **StoreJet™ 1.8**.

#### **Contenu de l'emballage**

• **StoreJet™ 1.8**

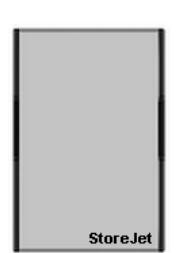

• Etui de Transport

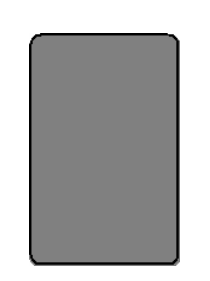

- Câble Mini USB vers USB A-Type
- CD

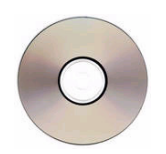

国家联合

• Guide d'Installation Rapide

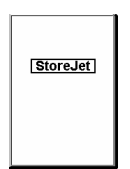

#### **Caractéristiques**

- Hi-Speed USB 2.0 et rétro compatible USB 1.1
- Installation Plug and Play
- Disque Dur1.8"
- Ultra-Portable
- Alimenté via le port USB. Aucune batterie requise.
- Transfert de donnée Hi-Speed jusqu'à 480Mbits (60MB) par seconde
- LED indiquant le Power On et le transfert de données.
- Pack software aditionnel **StoreJet™ elite** (vous aide à gérer vos données)

#### **Système Requis**

Pour utiliser **StoreJet™ 1.8** , vous avez besoin de :

- **1.** Ordinateur de bureau ou portable avec un port USB
- **2.** l'un des systèmes d'exploitation suivant :
	- Windows<sup>®</sup> 2000
	- Windows<sup>®</sup> XP
	- Windows<sup>®</sup> Vista
	- Mac™ OS 9.0 ou plus récent
	- Linux™ Kernel 2.4 ou plus récent

#### **Précautions de Sécurité**

Veuillez suivre ce guide pour l'utilisation de votre **StoreJet™ 1.8**.

**Votre StoreJet™ 1.8 est connecté à votre ordinateur via un port Mini USB (sur le StoreJet™) sur un port USB A-Type (sur votre ordinateur) par le biais d'un câble. Veuillez vous assurer que vous connectez le câble correctement.** 

#### **Utilisation Générale**

T

- Veuillez éviter l'exposition directe à des températures extrêmes de 60℃, ou -5℃.
- Ne pas laisser votre **StoreJet™ 1.8** exposé à l'humidité ou mouillé par de l'eau ou quelque liquide que ce soit.
- Ne pas placer votre **StoreJet™ 1.8** dans un environnement soumis à un champ magnétique
- Ne pas placer votre **StoreJet™ 1.8** dans un environnement soumis aux vibrations.
- Ne pas utiliser de lingette humide pour nettoyer votre StoreJet.
- Ne pas utiliser ou stocker votre **StoreJet™ 1.8** dans un des environnements suivant :
	- o Lumière Solaire directe
	- o Près d'un climatiseur, chauffage électrique ou toute autre source de chaleur.
	- o Dans une voiture fermée sous la lumière directe du soleil.

#### **Sauvegarde de données**

- • **Transcend ne peut en aucun cas être tenu responsable de la perte partielle ou totale des données durant l'utilisation de l'appareil**. Nous vous recommandons de régulièrement procéder à une sauvegarde de vos données de votre **StoreJet™ 1.8** sur un ordinateur ou tout autre appareil de stockage
- Pour vous assurer d'un taux de transfert High-Speed USB 2.0 lors de l'utilisation du **StoreJet™1.8** avec un ordinateur, veuillez vérifier que l'ordinateur est bien équipé des pilotes USB corrects...

#### **Transport**

- Ne pas transporter votre **StoreJet™ 1.8** sans sa housse de protection dans un bagage contenant d'autres objets pouvant abîmer l'appareil..
- Eviter de presser le **StoreJet™ 1.8** pour éviter tout dommage à l'écran OLED.
- Eviter de placer le **StoreJet™ 18** sous d'autres objets pour éviter tout dommage it.

#### **Alimentation**

- Le **StoreJet™ 1.8** est directement alimenté par le port USB, sans source extérieure ou batterie.
- Merci d'utiliser le câble Mini USB vers USB A-Type livré avec votre **StoreJet™ 1.8** pour le connecter à un ordinateur et toujours s'assurer du bon état de ce câble. **NE JAMAIS** utiliser un câble écrasé ou endommagé.
- Avant de connecter votre **StoreJet™ 1.8** sur le port USB de votre machine, veuillez vérifier si le port est capable de délivrer une tension de 5V DC dont a besoin le **StoreJet™ 1.8** pour fonctionner.
- Vous assurer que le câble USB n'est pas écrasé sous un objet ou situé à un endroit ou il pourrait être piétiné..

# **Installation du Pilote**

### **Installation du pilote sous Windows® 2000, XP et VISTA**

Il n y a pas de pilote requis. Ce système a été produit pour supporter le pilote du **StoreJet™ 1.8**. Simplement connecter le **StoreJet™ 1.8** a un port USB disponible de votre ordinateur et Windows installera les documents nécessaires. Un nouveau **Removable Disk apparaîtra** dans la fenêtre **My Computer**.

### **Installation du Pilote sous Mac™ OS 9.0, ou Version Postérieure**

Aucun pilote n'est requis. Connecter le **StoreJet™ 1.8** sur un port USB disponible et votre ordinateur le détectera automatiquement.

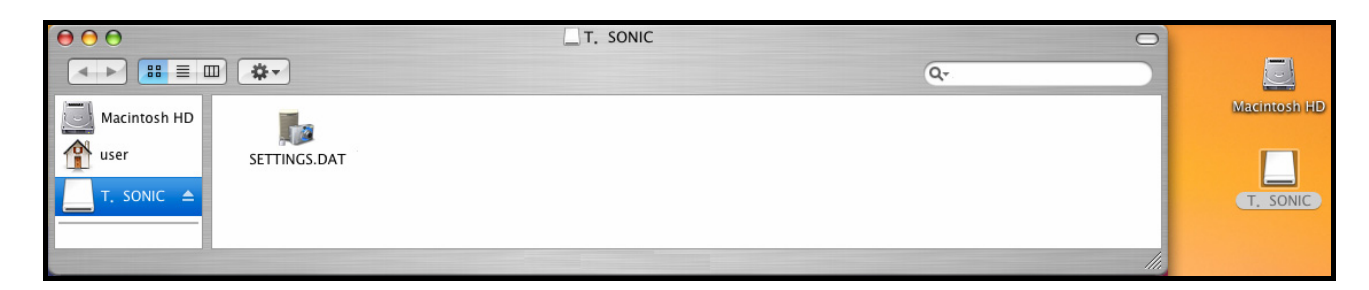

### **Installation du Pilote sous Linux™ Kernel 2.4, ou Version Postérieure**

Aucun pilote n'est requis. Connecter le **StoreJet™ 1.8** dans un port USB et montez-le.

**1.** Créer en premier un dossier pour **StoreJet™ 1.8**

Exemple: **mkdir /mnt/Storejet**

**2.** Monter ensuite le **StoreJet™ 1.8**

Exemple: **mount –a –t msdos /dev/sda1 /mnt/Storejet**

### **Fonctions de Base**

#### **Connecter à l'ordinateur**

Si vous voulez utiliser le **StoreJet™ 1.8** en tant que disque dur externe pour décharger/charger des données vers ou depuis votre ordinateur, vous aurez besoin de le connecter à un port USB de votre ordinateur en utilisant le câble fourni Mini USB / USB A-Type.

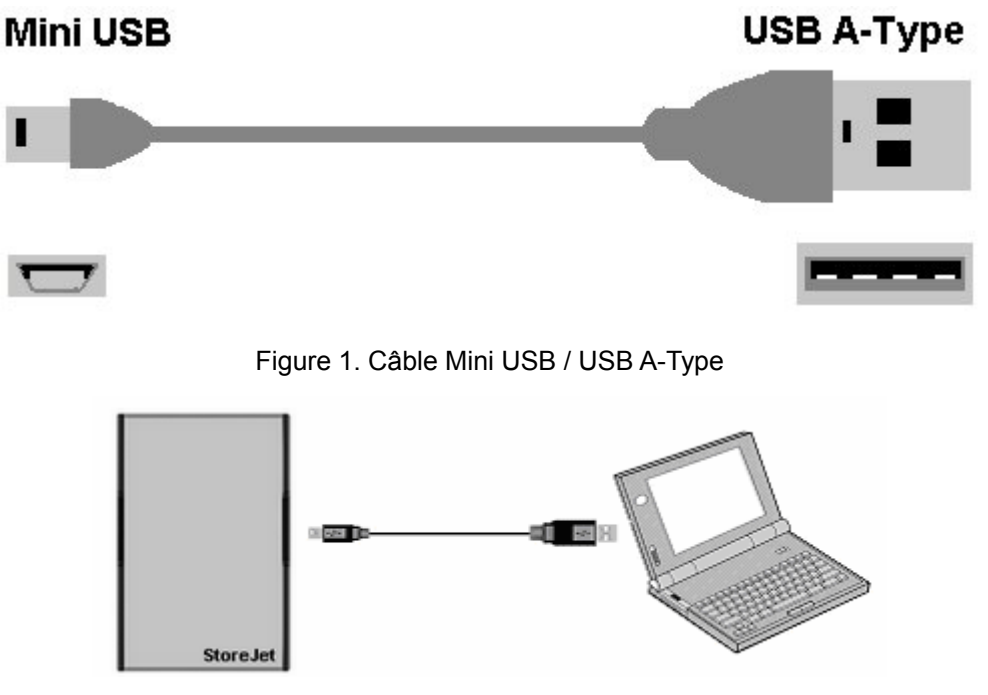

Figure 2. Connexion au StoreJet

- **1.** Connectez le bout du câble Mini USB au port Mini USB du **StoreJet™ 1.8**.
- **2.** Connectez le bout du câble USB A-Type à un port USB disponible de votre ordinateur.
- **3.** Quand le S**toreJet™ 1.8** est correctement connecté à l ordinateur, la batterie LED du **StoreJet™** se mettra en route et un nouveau **Removable Disk** sera détecté dans la fenêtre **My Computer**. Le **StoreJet™ 1.8** sera formaté en NTFS.
- **4.** A ce moment le **StoreJet™ 1.8** est un appareil périphérique et se chargera via le port USB de l ordinateur. Vous pouvez utiliser le **StoreJet™ 1.8** comme un disque dur externe en jonction avec votre ordinateur pour charger/télécharger des données.
- **5.** A savoir que si vous utilisez le **StoreJet™ 1.8** avec un ordinateur portable, il est préférable qu il ne soit pas branche sur secteur. En effet, la batterie de l ordinateur se déchargera plus rapidement car le **StoreJet™ 1.8** prendra de l énergie du port USB.

### **Déconnecter de l'ordinateur**

### **Déconnecter le StoreJet™ 1.8 dans Windows**®**2000, XP et VISTA**

- **1.** Sélectionner l icône
- **2.** La fenêtre **"Safely Remove Hardware"** apparaîtra. Cliquez dessus pour continuer.

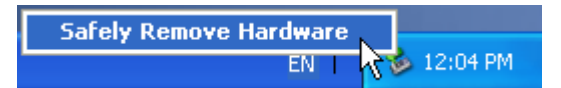

**3.** Un message apparaîtra: **"The 'USB Mass Storage Device' device can now be safely removed from the system**.**"**

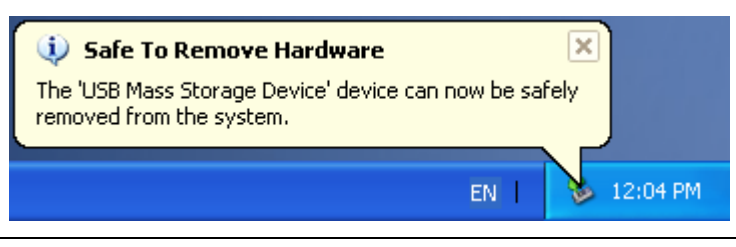

**ATTENTION! Pour éviter la perte de données, toujours utiliser cette procédure pour déconnecter le StoreJet™ de Windows® 2000, XP et VISTA.** 

#### **Retirer le StoreJet™ 1.8 sous Mac™ OS 9.0, ou Ultérieur**

Cliquer et glisser l'icône du disque représentant le **StoreJet™ 1.8** dans la corbeille. Puis débrancher votre **StoreJet™ 1.8** du port USB.

#### **Retirer le StoreJet™ 1.8 sous Linux™ Kernel 2.4, ou Ultérieur**

Exécuter **umount /mnt/Storejet** pour déconnecter l'appareil. Puis débrancher le **StoreJet™ 1.8**  du port USB et mettre hors tension l'appareil.

#### **Formater le disque dur**

Le **StoreJet™ 1.8** contient un disque dur qui peut être formater. Le disque dur interne du **StoreJet™ 1.8**  sera formate en NTFS.

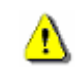

Ð

**ATTENTION! Formater le disque effacera toutes les données sur votre StoreJet™ 1.8** 

- **1.** Connecter le **StoreJet™ 1.8** a un port USB disponible.
- **2.** Dans Windows® , ouvrir **My Computer**, et cliquer droit sur un nouveau **Removable Disk** qui correspond **StoreJet™ 1.8**.

**3.** Sélectionner **"Format"** dans le menu pour formater le **StoreJet™ 1.8**.

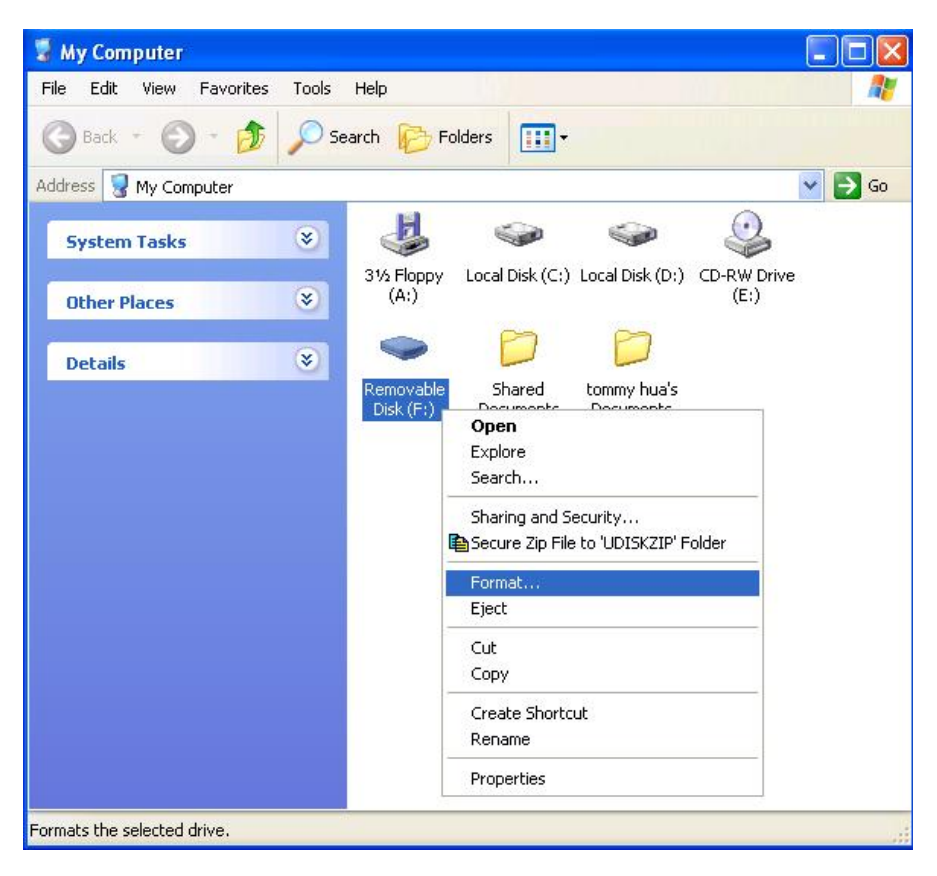

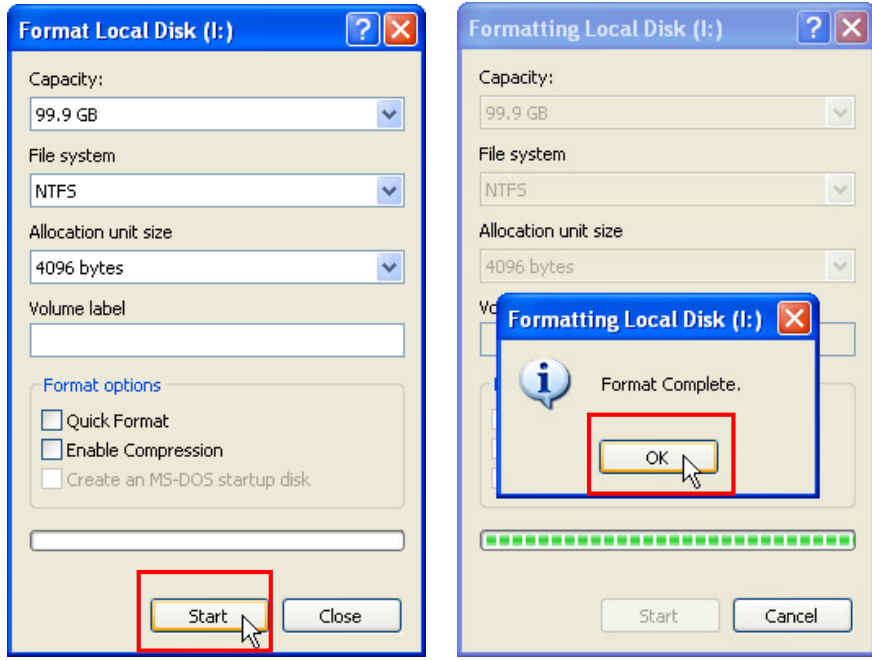

**4.** Cliquer **Start**.

### **Résolution des Problèmes**

En cas de problème avec votre **StoreJet™ 1.8**, veuillez d'abord vérifier les informations ci-dessous avant d'amener votre **StoreJet™ 1.8** en réparation. Si vous n'êtes pas capable de résoudre votre problème avec les conseils ci-dessous, veuillez contacter votre revendeur ou le bureau local de Transcend.. Transcend fournit également un support technique et un FAQ sur nos sites Internet.

#### **Le CD Pilote ne se lance pas automatiquement sous Windows® OS**

Accéder au **Panneau de Configuration** par le **Gestionnaire de Périphériques** et activer la fonction Insertion Automatique pour le lecteur de **CD-ROM**. Alternativement, il est possible d'exécuter manuellement StoreJet.exe sur le **CD pilote**.

#### **Le Système d'Exploitation ne peut pas détecter le StoreJet™ 1.8**

Il est nécessaire de vérifier les éléments suivants:

- **1.** Le **StoreJet™ 1.8** est-il correctement connecté au port USB? Si ce n'est pas le cas, débrancher et rebrancher le câble. Si c'est le cas, il est conseillé d'utiliser un autre port USB.
- **2.** Utilisez vous le câble fourni dans l'emballage du **StoreJet™ 1.8**. Si non, essayez de l'utiliser pour connecter le **StoreJet™ 1.8** à votre ordinateur.
- **3.** Le **StoreJet™ 1.8** est-il connecté au clavier Mac? Si c'est le cas, le débrancher et rebrancher à la place vers un port USB disponible du Desktop Mac.
- **4.** Le port USB est-il activé? Si ce n'est pas le cas, se référer au manuel d'utilisation de l'ordinateur (ou de la carte mère) pour l'activer.

#### **Impossible de mettre en marche**

Vérifier les points suivants:

- **1.** Le **StoreJet™ 1.8** doit être correctement branché au port USB de l'ordinateur
- **2.** Vérifiez que le port USB est en état de marche. Si ce n'est pas le cas, utilisez un autre port disponible.

#### **Impossible de faire un Bacj Up de mon Mac™**

Le **StoreJet™ 1.8**' est formaté en NTFS. Si vous voulez faire un back up de votre Mac, il vous faut le formater en HFS+ avec le Mac Disk Utility.

#### **Linux ne détecte pas mon StoreJet™ 1.8**

Le **StoreJet™ 1.8**' est formaté en NTFS.. Linux NE supporte pas ce type de fichier, et vous devez le formater au préalable en FAT.

# **Spécifications**

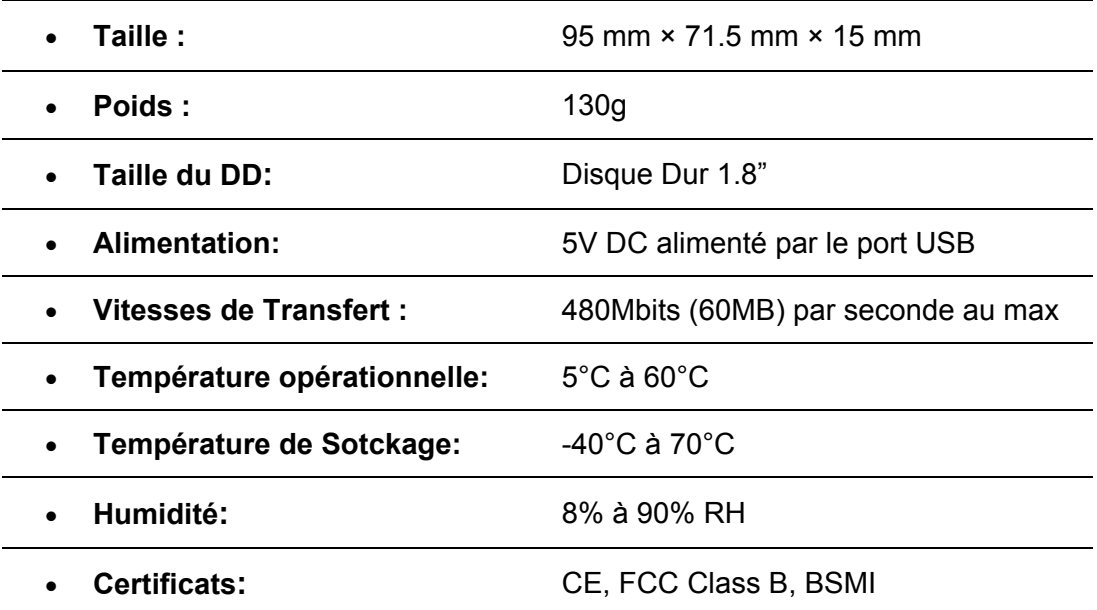

# **Pour commander**

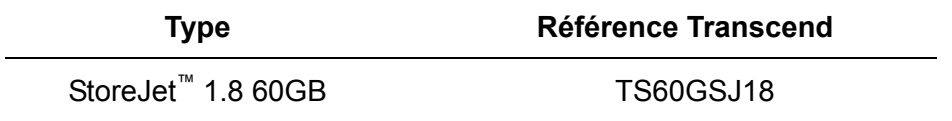

### **Garantie sous conditions du StoreJet**

**'Envers et contre tout' est la norme que Transcend se fixe en terme de service client. Nous nous efforçons de fabriquer des produits de qualité dépassant celle des normes en vigueur dans l'industrie.** 

**Ceci fait tout simplement partie de notre engagement à satisfaire nos clients**.

Transcend Information, Inc. (Transcend) s'engage à fournir des produits testés et garantis étant sans défauts matériels ou de fabrication, et étant conformes aux spécifications publiées.

Si votre **StoreJet** ne fonctionne pas correctement, à cause d'un défaut de fabrication ou de matériel, et ce malgré une utilisation normale en environnement recommandé, Transcend réparera ou remplacera votre **StoreJet** par un produit aux caractéristiques similaires.

Cette garantie est sujette aux limitations et aux conditions ci-après :

**Durée de garantie: : La série de produits StoreJet de Transcend et les disques durs 1.8" integrés sont couverts par cette garantie pour une période de deux (2) ans à partir de la date d'achat** Une preuve d'achat doit être présentée. Transcend examinera le produit et statuera sur sa réparation ou son remplacement. La décision prise par Transcend de réparer ou de remplacer le produit est sans appel.

Transcend se réserve le droit de fournir un produit de remplacement aux fonctionnalités équivalentes.

Limitations: Cette garantie ne s'applique pas aux produits endommagés à la suite d'un accident, d'emploi incorrect ou abusif, de mauvaise manipulation, de mauvaise installation, d'altération, de mauvais usage ou de problèmes liés à des surtensions électriques.

**La StoreJet de Transcend** doit être utilisé avec des périphériques conformes aux normes de l'industrie informatique. Transcend ne sera pas tenu responsable des dommages causés par l'usage de périphériques tiers.

Transcend ne peut en aucun cas être tenu responsable de dommages directs ou indirects causés par un incident ou ses conséquences, y compris toute perte de profits ou de bénéfices, la perte de revenu, ou de données ou tout autre dommage accidentel ou fortuit, de toute altération de relations commerciales, dû à ce produit, même si Transcend a auparavant été averti d'une telle éventualité.

Cette limitation ne s'applique pas dans la mesure où elle ne serait pas conforme à la loi en vigueur. Cette garantie vous donne certains droits légaux. Vous pouvez avoir des d'autre droits, qui varient d'un état à l'autre, ou d'un pays à l'autre.

Avertissement: La garantie ci-dessus est une garantie exclusive, sans aucune autre garantie, implicite ou explicite de quelque nature que ce soit ; Ceci comprenant mais ne se limitant pas aux garanties de commercialisation et d'adéquation à une utilisation particulière. Cette garantie ne sera en aucun cas affectée par un support technique ou des conseils délivrés par **Transcend** 

**Online Registration**:Pour améliorer le service de la garantie, veuillez enregistrer votre produit sous les 30 jours sur notre site Internet.

**Enregistrez-vous en ligne : http://www.transcend.nl/TsClub/index.asp**

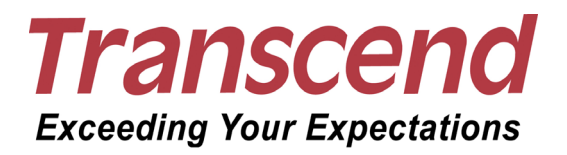

### *Transcend Information, Inc.*

http://www.transcend.nl

\*The Transcend logo is a registered trademark of Transcend Information, Inc. \*All logos and marks are trademarks of their respective companies